# Team Manager - Management of records

The record management in Team Manager 2003 and later was completely revised compared to version 2002. The following document should give some explanations, especially for users of Team Manager 2002.

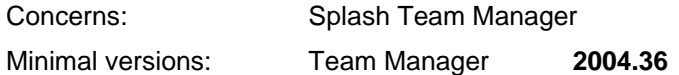

# **Record lists**

Records are collected in record lists. A record list contains all records of different swim styles, sex and pools.

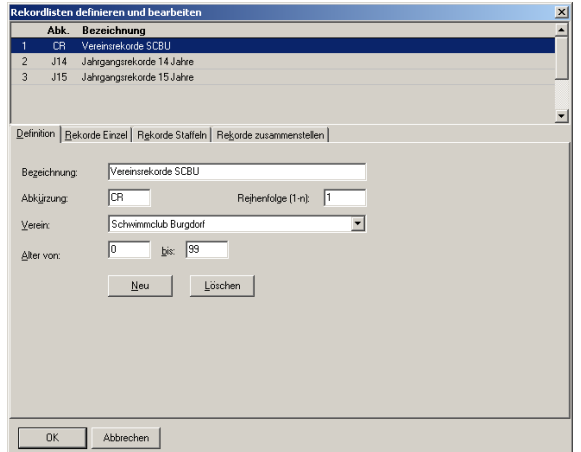

Go to "Results" - "Edit record lists" to define your record lists. You have to enter a list name, a code and a sortorder. In addition to this you define the filter for club and age. These filters are used for automatic recognizing of new records.

Normally you need one record list for your club with ages from 0 to 99. But you have the possibility to keep track of records for each age too.

A record list offers the possibility to mark results as records, even if they are not the fastest times in a swim style. In addition to that you can keep track of the development of the records during the time.

## **Results and records**

There is a m:n relation between results and record lists. This means, for each record you have to enter a normal individual or relay result first. And for each result you have to enter the meet and the member of it. Members used for records only can be marked as "inactive" to hide them in selection lists and member reports.

Entering a record means you enter a reference to a result only and not the result itself.

#### **Entering records manually**

As mentioned before, you have to enter the record as normal individual or relay result first. After that, you have two possibilities to add a result to a record list:

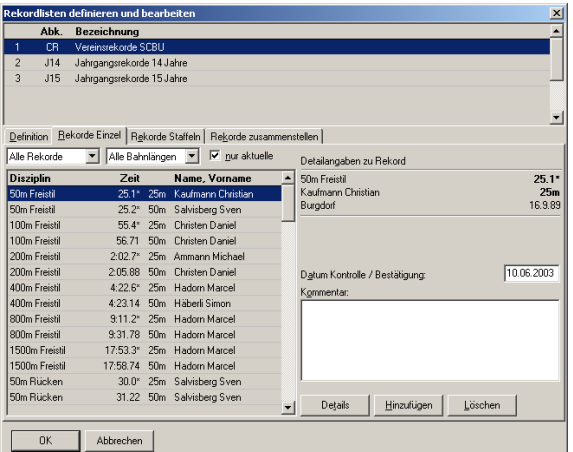

Go to "Edit record lists" and click "Add" to select a result as a new record.

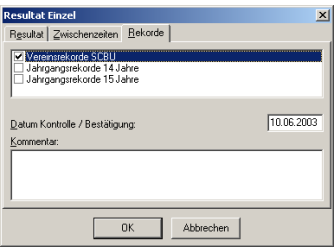

Open the results browser and click on "Details". Then select the "Records" tab and mark the record lists the result applies to.

In addition to the check mark, you can add a control date and a control comment for each record. When you enter records manually, Team Manager does no check of the correct age or club.

# **First edition of records**

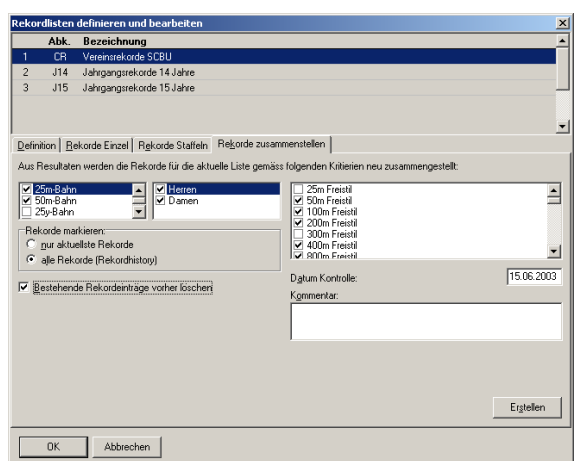

To add the records for the first time, Team Manager can go through all results and find the fastest times and mark these as records. Not only the absolute fastest times can be found, but the whole record history, that means, all results, that were a record once.

Normally you should run this function only once for each record list. And you should run it after you corrected all errors in your results. The easiest way to correct errors is to use "Edit individual results", then load the results of one swim style / pool / only and order them by time. Like this, it is easy to find incorrect entries in your results.

## **Automatic record detection**

New records are automatically detected when ever you read results from a file or when you enter new results manually. Before results are marked as record you get a dialog where you have to confirm it. **IMPORTANT**: Only results for swim style / sex / pool with an existing record are recognized as new record. This means the first record for each swim style has to be marked manually or genereated with the function described at the top of this page.

#### **Import Team Manager 2002 data**

Records are references to results only. This is the major change from version 2002 to 2003. It's not possible to rebuild these references from the record table of Team Manager 2002. That's why the records are not imported.

The records will be recreated based on all results (see First edition of records). If not all records are entered in your results, you have to add them and then recreate the records from the results again.